# Общее описание системы «САП: Закупки»

# Оглавление

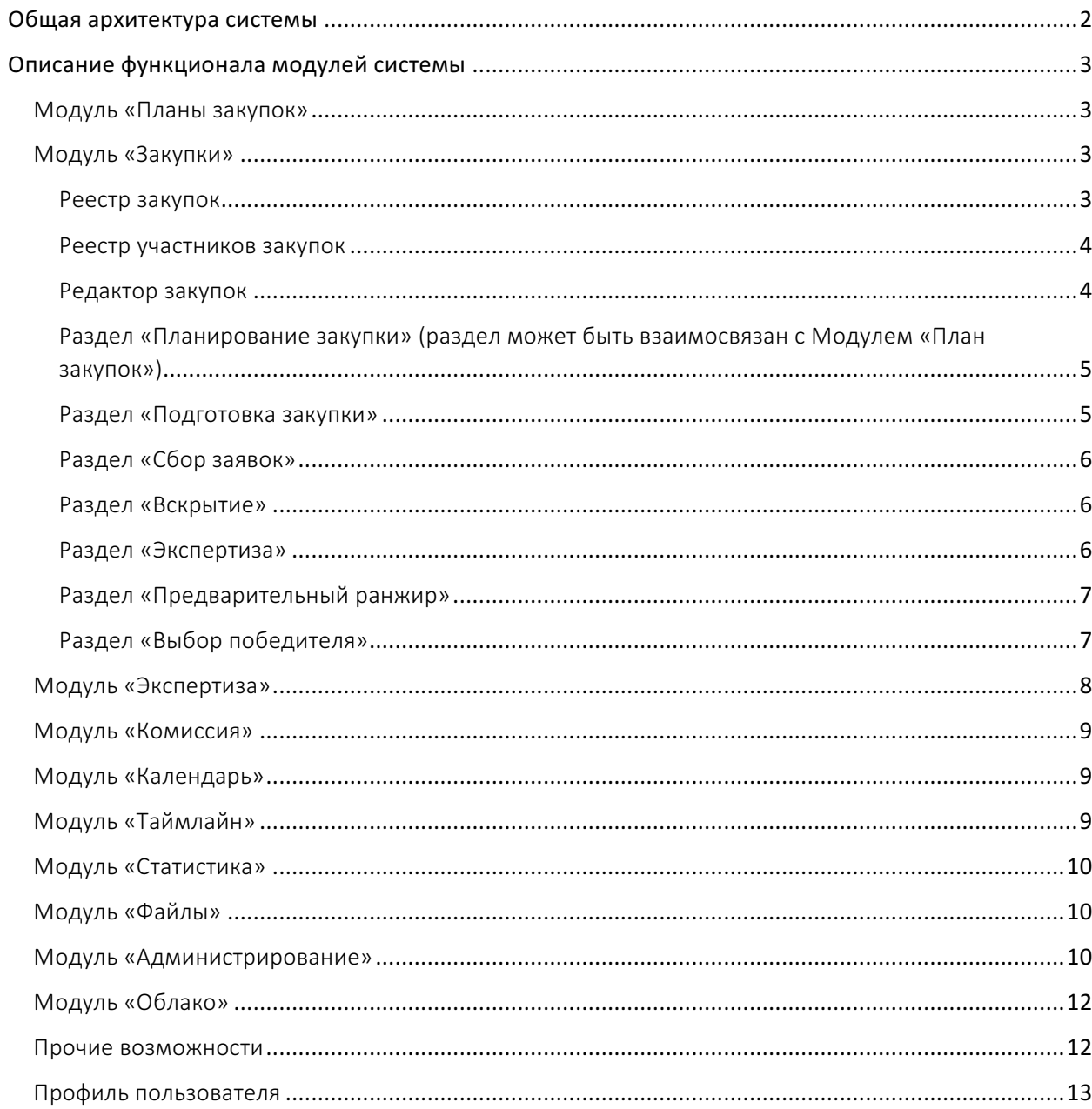

# Общая архитектура системы

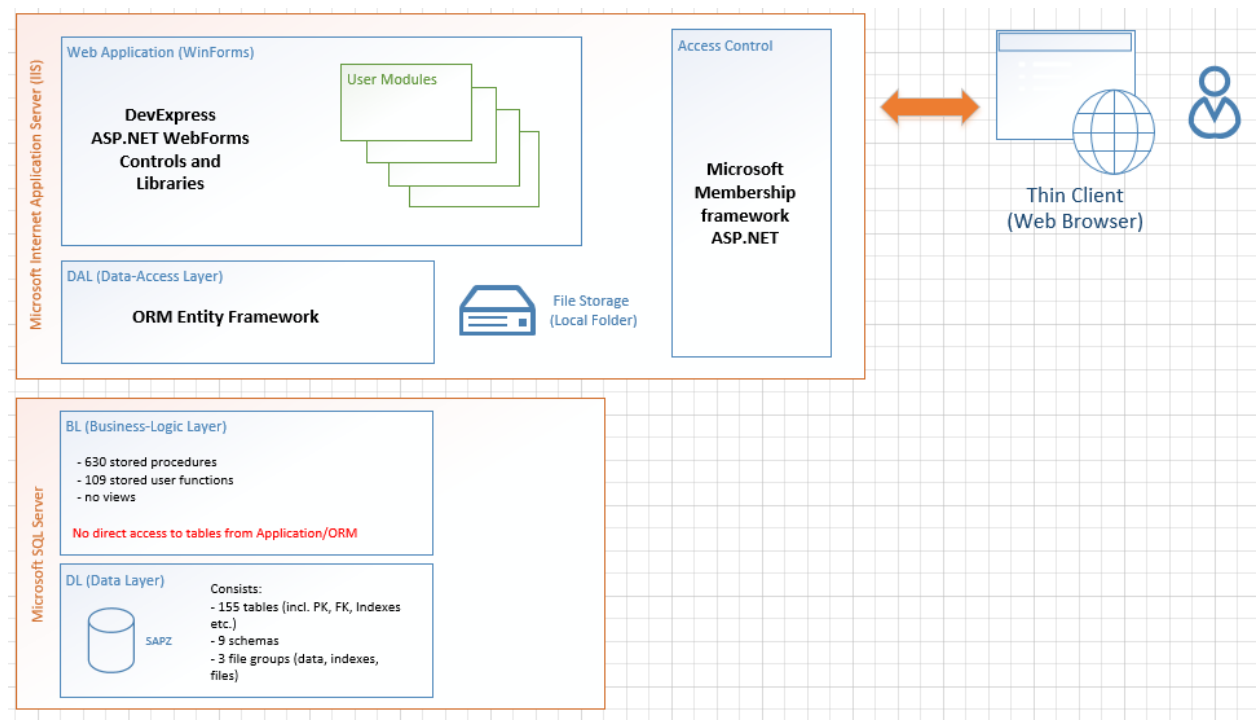

«САП:Закупки 44-ФЗ» представляет собой систему, построенную по трехзвенной архитектуре и включает в себя: сервер баз данных, сервер приложений и тонкий клиент (веб-браузер). В качестве сервера баз данных используется СУБД Microsoft SQL Server 2008R2. Допускается использование более новых версий - 2012 и 2014. Редакция - не ниже Standard Edition. Также необходимо, чтобы были развернуты службы Microsoft SQL Server Reporting Services в  $co$  бственном режиме. В качестве сервера приложений  $-$  Internet Information Services.

Архитектура решения построена на базе ASP.NET WebForms. Для реализации визуальной части используется набор компонент Developer Express. Взаимодействие с базой данных реализовано посредством ORM фреймворка EntityFramework. В базе данных реализованы структуры данных, которые привязаны к трем файловым группам: PRIMARY, INDX и FILES. Взаимодействие с данными происходит только через хранимые процедуры. Доступа к другим объектам базы данных (таблицам, представлениям) не предоставляется. Триггера не используются (есть частные случаи использования). 

Система авторизации и аутентификации построена на базе стандартной модели безопасности Microsoft ASP.NET, и дополнена собственными структурами пользователей, ролей и разрешений.

#### Система построена по модульному принципу.

Каждый модуль привязывается к собственной роли ASP.NET. Система может поставляться с разным набором модулей, база данных остается единой. Программно каждый модуль представляет собой каталог в структуре страничек системы. Каждый модуль функционально независим друг от друга, но зависим от базы данных (ORM-модели).

# Описание функционала модулей системы

Система содержит следующие модули:

- Планы закупок (включая планы-графики)
- Закупки (подготовка и проведение)
- Экспертиза
- Комиссия
- Календарь
- Таймлайн
- Статистика
- Файлы (электронный документооборот)
- Администрирование системы

Каждый модуль доступен пользователю в зависимости от прав доступа данного пользователя.

#### Модуль «Планы закупок»

Модуль «Планы закупок» предназначен для работы с планами-графиками закупок, планами закупок. Модуль содержит следующий функционал:

- Отображение планов-графиков по закупкам, проводимым в соответствии с 44-ФЗ.
- Фильтрация планов-графиков по заказчику.
- Возможность отображения только последних версий планов-графиков.
- Добавление новых, редактирование и удаление существующих планов-графиков.
- Создание новой версии плана-графика как полной копии текущего плана-графика.
- Отображение общих сведений о плане-графике, о заказчике, об исполнителе.
- Отображение перечня позиций выбранного плана-графика.
- Добавление новых, редактирование и удаление существующих позиций плана-графика.
- Ограничение редактирования выгруженных на ЕИС планов-графиков.
- Ограничение редактирования планов-графиков, являющихся не последними версиями.
- Выгрузка плана-графика в ЕИС.
- **Экспорт плана-графика в Microsoft Excel.**
- Просмотр итоговых позиций плана-графика.
- Просмотр перечня товаров, работ и услуг для каждой позиции плана-графика.
- Добавление новых, редактирование и удаление существующих товаров, работ и услуг позиции плана-графика.
- Формирование Н(М)ЦК товаров, работ и услуг позиции плана-графика путем подготовки как коммерческих предложений для рассылки поставщикам, так и используя базы заключенных ранее контрактов.

#### Модуль «Закупки»

Модуль «Закупки» предназначен для автоматизации всех бизнес-процессов управления закупами, от стадии планирования до завершения закупки (заключения контракта), а также работы с участниками закупок. Модуль закупок включает в себя следующие разделы:

- Реестр закупок
- Реестр участников закупок
- Редактор закупок (подготовка извещения и пр.)

#### Реестр закупок

Реестр закупок представляет собой перечень всех закупок в табличном виде и обладает следующими функциональными возможностями:

- Разделение закупок по 44-ФЗ (торги, запрос котировок и пр.).
- Фильтрация закупок по следующим критериям:
	- **O** По типу закупки
	- o По заказчику и подразделению заказчика
	- o По программе закупок (если Заказчик использует разделение закупок на программ)
	- o По типу комиссии
	- o По стадиям закупки
	- Создание новых и удаление существующих закупок.

Создание новых закупок реализовано с помощью «мастера», обладающего следующими функциональными возможностями:

- Выбор типа закупки (по 44-ФЗ).
- Ввод (выбор) параметров закупки.
- Расчет основных событий закупки. Данный расчет выполняется исходя из заданной даты публикации закупки в соответствии с планом-графиком и 44-ФЗ. При этом исключается возможность размещения даты события на выходной или праздничный день, с учетом производственного календаря (требования ГК РФ, Постановления Правительства РФ).
- Выбор ответственного, а также формирование перечня лиц, у которых будет доступ к создаваемой закупке.
- Возможность перейти к редактированию созданной закупки.
- Возможность уведомления о создании закупки посредством СМС, онлайн-уведомления или письмом через электронную почту:
	- o ответственного за закупку;
	- **O** членов комиссии;
	- о других пользователей, которым предоставлен доступ к закупке.

#### Реестр участников закупок

Реестр участников закупок представляет собой перечень юридических и физических лиц, принимающих участие в закупках. Реализованы следующие функциональные возможности:

- Поиск по наименованию, ИНН и другим реквизитам.
- Просмотр и редактирование следующих данных по каждому участнику:
	- o Общая информация, включая все реквизиты участника
	- o Юридический адрес
	- **O** Почтовый адрес
	- o Банковские реквизиты
	- o Информация о руководителе
- Просмотр выписки из ЕГРЮЛ/ЕГРИП, если она ранее уже была запрошена и находится в базе.
- Запрос новой выписки из ЕГРЮЛ/ЕГРИП (посредством интеграции с ведомственными информационными системами).

#### Редактор закупок

Редактор закупок предназначен для просмотра и редактирования всей информации по закупке, в соответствии с требованиями 44-ФЗ от стадии планирования до заключения контракта.

В редакторе закупок выводится информационная панель с краткой информацией по закупке, с возможностью ее скрытия. Редактирование закупки и просмотр информации выполняется на вкладках, размешенных в нескольких разделах, соответствующих стадии закупки. Набор разделов и вкладок является динамическим, может меняться от закупки к закупке, и зависит от следующих параметров:

- Тип закупки, соответствие 44-ФЗ
- Индивидуальные настройки заказчика
- Права доступа пользователя

# Раздел «Планирование закупки» (раздел может быть взаимосвязан с Модулем «План закупок»)

Вкладка «Общая». На данной вкладке выводится общая информация по закупке.

Вкладка «Редактирование». На данной вкладе выполняется редактирование параметров закупки. Реализованы следующие функциональные возможности:

- Автоматический пересчет цены с НДС в цену без НДС, с выделением суммы НДС.
- Отображение реквизитов заказчика.
- Отображение реквизитов заказчика для внесения обеспечения заявки (если в требованиях 44-ФЗ такое действие разрешено).
- Другие данные (настраивается отдельно).

Вкладка «Спецификация». На данной вкладке реализованы следующие функциональные возможности:

- Отображение спецификации закупки в табличном виде (перечень закупаемых товаров, работ, услуг).
- Добавление новой, редактирование и удаление существующей строки спецификации.

**Вкладка «Закупочная комиссия»**. На данной вкладке реализованы следующие функциональные возможности:

- Выбор закупочной комиссии из списка доступных закупочных комиссий
- Отображение состава выбранной закупочной комиссии с отображением атрибутов актуальности, роли и назначения каждого члена комиссии.

**Вкладка «Переносы»**. На данной вкладке реализованы следующие функциональные возможности:

• Отображение переносов событий в рамках закупки.

# Раздел «Подготовка закупки»

**Вкладка «Общая»**. На данной вкладке реализованы следующие функциональные возможности:

- Возможность загрузки документации по закупке в виде архива документов или отдельных файлов.
- Отображение файлов, доступных в рамках закупки на данной стадии в иерархическом виде.
- Просмотр и редактирование следующих данных:
	- **O** Данные по заказчику
	- **O Общей информации по закупке**
	- **O** Данные по обеспечению заявки на участие в закупке
	- o Другие данные в соответствии с 44-ФЗ

**Вкладка «ТЗ»**. На данной вкладке реализованы следующие функциональные возможности:

• Отображение файлов, в иерархическом виде, относящихся к техническому заданию по закупке.

**Вкладка «ПК»**. На данной вкладке реализованы следующие функциональные возможности:

• Отображение файлов, в иерархическом виде, относящихся к проекту договора (контракта).

**Вкладка «ЛС»**. На данной вкладке реализованы следующие функциональные возможности:

- Отображение списка листов согласований
- Добавление новых листов согласований
- Редактирование и удаление существующих листов согласований

#### Раздел «Сбор заявок»

**Вкладка «Общая»**. На данной вкладке реализованы следующие функциональные возможности:

Отображение документов, касающихся сбора заявок в иерархическом виде.

Вкладка «Запросы разъяснений». На данной вкладке реализованы следующие функциональные возможности:

- Отображение перечня запросов разъяснений от участников закупок, ответов на них и статуса запроса разъяснений.
- Добавление нового запроса разъяснений.
- Редактирование и удаление существующих запросов разъяснений.
- Изменение статуса запроса разъяснения.
- Публикация разъяснений в ЕИС.
- Формирование документа «Разъяснения».
- Ограничение редактирования опубликованных запросов разъяснений.

Вкладка «Внесение изменений, переносы». На данной вкладке реализованы следующие функциональные возможности:

- Просмотр внесенных изменений и переносов
- Добавление нового изменения или переноса
- Редактирование и удаление существующего изменения или переноса

**Вкладка «Отмена закупки»**. На данной вкладке реализованы следующие функциональные возможности:

- Ввод причины отмены закупки в текстовом виде
- Загрузка документа протокола отмены закупки

#### Раздел «Вскрытие»

Вкладка «Участники». На данной вкладке реализованы следующие функциональные возможности:

- Отображение предложений участников закупки
- Просмотр информации о конкретном участнике закупки
- Редактирование время подачи заявки
- Регистрация вскрытия заявки с указанием цены
- Загрузка скана подписанного протокола
- Отображение документов, касающихся процесса вскрытия заявок в иерархическом виде

#### Раздел «Экспертиза»

Вкладка «Экспертизы». На данной вкладке реализованы следующие функциональные возможности:

- Отображение перечня проводимых экспертиз, включая следующую информацию:
	- o ФИО эксперта
	- o Статус экспертизы
	- o Ход выполнения экспертизы в виде процентного соотношения и статистики выполнения
- Изменение статуса экспертизы
- Просмотр действий эксперта в рамках проведения экспертизы
- Просмотр выставленных оценок экспертом по отборочным критериям и критериям оценки
- Просмотр замечаний эксперта
- Выставление оценок по всем критериям за эксперта
- Регистрация замечаний за эксперта

• Отображение документов, касающихся процесса экспертизы в иерархическом виде

**Вкладка «Замечания экспертов»**. На данной вкладке реализованы следующие функциональные возможности:

- Отображение замечаний экспертов с возможностью фильтрации:
	- o По эксперту
	- o По предложению участника
	- **O** По типу замечаний
- Просмотр и редактирование замечаний экспертов
- Изменение статуса замечания

**Вкладка «Оценочная стадия»**. На данной вкладке реализованы следующие функциональные возможности:

- Отображение в виде сложной сводной таблицы оценок по критериям оценки предложений, с учетом иерархии критериев, группировки оценок экспертов по предложениям участников, промежуточными итогами и общей итоговой оценкой.
- Подсветка фоновым цветом итоговых оценок и критериев оценки.

#### Раздел «Предварительный ранжир»

Вкладка «Общая». На данной вкладке реализованы следующие функциональные возможности:

- Отображение в табличном виде предложений участников с указанием начальной цены, результата экспертизы, а также информации о допуске к переторжке.
- Изменение допуска к переторжке
- Отображение в иерархическом виде файлов, относящихся к процессу переторжки

Вкладка «Результаты голосования». На данной вкладке реализованы следующие функциональные возможности:

- Отображение в табличном виде сводной матрицы результатов голосований каждым членом закупочной комиссии по каждому вопросу
- Подсветка голосов фоновым цветом:
	- $\circ$  Зеленый За
	- o Желтый – Воздержался
	- o Красный – Против
- Подсчет и отображение итогов голосования
- Принятие голосования (перевод голосования в статус «Завершено»)
- Формирование документа «Заключение предварительного ранжира»
- Формирование документа «Бюллетень голосования предварительного ранжира»
- Формирование документа «Протокол предварительного ранжира».

#### Раздел «Выбор победителя»

**Вкладка «Общая».** На данной вкладке реализованы следующие функциональные возможности:

- Отображение в табличном виде предложений участников с указанием финальной цены предложения и информации о победителе.
- Возможность выбора победителя в автоматическом или ручном режиме
- Отображение в иерархическом виде файлов, относящихся к процессу выбора победителя

Вкладка «Результаты голосования». На данной вкладке реализованы следующие функциональные возможности:

- Отображение в табличном виде сводной матрицы результатов голосований каждым членом закупочной комиссии по каждому вопросу
- Подсветка голосов фоновым цветом:
	- o Зеленый – За
- **Желтый Воздержался**
- 
- Подсчет и отображение итогов голосования
- Принятие результатов голосования (перевод голосования в статус «Завершено»)
- Формирование документа «Заключение выбора победителя»
- Формирование документа «Протокол выбора победителя»
- Формирование документа «Протокол о результатах закупки»

# Модуль «Экспертиза»

Модуль «Экспертиза» предназначен для автоматизации действий эксперта в рамках выполнения экспертизы по закупке. В модуле реализованы следующие функциональные возможности:

- Отображение экспертиз, доступных эксперту для проведения с отображением следующих параметров:
	- о Номер закупки, по которой проводится экспертиза
	- **© Контактная информация**
	- о Ход выполнения экспертизы в процентном соотношении, а также статистическая информация по количеству выставленных оценок и сделанных замечаний
	- **Статус экспертизы**
- Скрытие принятых экспертиз
- Загрузка отсканированной копии экспертного заключения
- Завершение экспертизы (перевод в статус «Завершена»), с последующим изменением режима доступа экспертизы на «только для чтения»
- Отображение файлов в иерархическом виде, относящихся к выполнению экспертизы
- Выставление оценки по каждому отборочному критерию для каждого предложения участника:
	- «+» соответствует требованиям и условиям закупки
	- «y+» условно соответствует (частично не соответствует, но несоответствие несущественно)
	- © «-» существенно не соответствует
	- о «нд» нет данных, мало данных для оценки
	- о «Х» отказ от оценки
- Выставление общей оценки по всем отборочным критериям для каждого участника в отдельности
- Выставление оценки по каждому критерию оценки для каждого предложения участника:
	- © «НС» «Не соответствует»
	- © «НД» «Нет данных для оценки»
	- ⊙ «З» «Приемлемо, удовлетворительно»
	- $\circ$  «4» «Хорошо»
	- ⊙ «5» «Отлично»
- Выставление общей оценки по всем критериям оценки для каждого участника в отдельности
- Отображение в табличном виде замечаний по предложениям участников
- Фильтрация предложений по выбранному участнику
- Добавление нового замечания
- Редактирование и удаление существующих замечаний
- Изменение статуса замечания
- Указание атрибута достаточности для отклонения
- При выполнении дополнительной экспертизы указание причины снятия замечания

# Модуль «Комиссия»

Модуль «Комиссия» предназначен для автоматизации действий члена закупочной в рамках выполнения голосований и принятия решений по закупке. В модуле реализованы следующие функциональные возможности:

- Отображение перечня голосований, доступных члену закупочной комиссии по определенным закупкам
- Отображение статуса каждого голосования
- Отображение вопросов голосований в виде блоков с возможностью детализации и отображения дополнительной информации (например, файлов по закупке)
- Редактирования своих голосов по каждому вопросу с подсветкой фона.
- Обязательный ввод комментария при голосовании «Воздержался» или «Против»
- Завершение голосования (изменение статуса голосования в «Завершено»)

# Модуль «Календарь»

Модуль «Календарь» предназначен для отображения плановых и фактических событий по закупкам в стандартном календарном виде. В модуле реализованы следующие функциональные возможности:

- Отображение событий по закупкам в виде месяца с детализацией по дням, в виде недели с детализацией по часам.
- Отображение или скрытие выходных дней
- Переход на любую календарную дату
- Выбор закупок, события которых будут отображаться на календаре
- Создание новых событий, удаление существующих
- Редактирование следующей информации по каждому событию:
	- o Этап закупки, к которому относится событие
	- o Плановое или фактическое событие
	- o Дата и время события (одиночное или период)
	- o Цвет этикетки (подсветки события) на календаре
	- o Напоминания о событии через заданное время посредством уведомлений в системе, SMS или электронной почтой
- Перемещение события на другую дату
- Перенос события на другую дату с регистрацией в системе факта переноса события
- Поиск событий по точному совпадению
- Редактирование индивидуальных комментариев к событию, недоступных для просмотра другими пользователями
- Экспорт событий календаря в файл стандартного календарного формата (\*.ics)

# Модуль «Таймлайн»

Модуль «Таймлайн» предназначен для отображения этапов и событий по выбранной закупке в виде временной диаграммы. В модуле реализованы следующие функциональные возможности:

- Отображение этапов и событий в иерархическом виде
- Отображение длительности этапов и событий по дням
- Отображение выходных и праздничных дней фоновым цветом по информации из производственного календаря
- Отображение всплывающей подсказки при наведении курсора на событие
- Отображение цветом хода события, превышения планового времени
- Отображение контрольных точек
- Возможность скрытия выходных дней
- Фильтрация этапов, событий и контрольных точек по плану/факту

# Модуль «Статистика»

Модуль «Статистика» предназначен для работы с заранее подготовленными статистическими отчетами. Данный модуль интегрирован с системой Microsoft SQL Server Reporting Services. В модуле реализованы следующие функциональные возможности:

- Отображение перечня доступных отчетов с выводом внешнего вида отчета в качестве пиктограммы, наименованием отчета и детальным описанием
- Просмотр отчета с возможностью ввода параметров
- Добавление новых отчетов, разработанных в среде Microsoft SSRS

#### Модуль «Файлы»

Модуль «Файлы» предназначен для хранения файлов в системе и организации доступа к ним пользователей с учетом их прав. Модуль содержит два раздела: «Хранилище файлов» и «Обменник».

Раздел «Хранилище файлов» предназначен для хранения файлов в строго структурированной иерархии папок и предоставляет следующие функциональные возможности:

- Просмотр файлов и иерархии папок по подразделениям и закупкам
- Поддержка автоматической версионности файлов при загрузке новых файлов  $\bullet$
- Просмотр и скачивание любой версии файла, дополнительной информации по версии: кем создана версия, дата и время, комментарий
- Удаление существующих версий файлов и файлов целиком
- Загрузка любых типов файлов с ограничением по объему (до 2Гб)
- Скачивание содержимого папки в виде zip-архива
- Загрузка zip-архива в хранилище с автоматической распаковкой файлов
- Ограничение доступа к файлам на основе роли пользователя.

Раздел «Обменник» представляет собой файловое хранилище со свободным доступом всех пользователей. без поддержки прав пользователей и без версионности. В данном разделе реализованы следующие функциональные возможности:

- Загрузка файлов без ограничений
- Создание папок с без ограничения уровня вложенности
- Отображение файлов с датой изменения и размером в виде таблички или в виде пиктограмм
- Поиск по названиям файлов по точному совпадению

# Модуль «Администрирование»

Модуль администрирования предназначен для выполнения настроек системы, контроля и поддержки функционирования, работы с нормативно-справочной информацией и метаданными. Модуль «Администрирования» содержит следующие разделы:

- Пользователи и сотрудники
- $\bullet$  Роли
- Мониторинг
- Справочники (ОКПД, КВЭД, ОКЕИ и др.)
- Настройки системы

Раздел «Пользователи и сотрудники». Предназначен для администрирования пользователей и сотрудников. В данном разделе реализованы следующие функциональные возможности:

- Отображение всех сотрудников и пользователей системы в табличном виде
- Отображение для пользователей системы наименования учетной записи
- Создание новых сотрудников
- Редактирование и удаление существующих сотрудников
- Создание новых учетных записей для сотрудников, не являющихся пользователями системы
- Отображение и редактирование общей информации по сотруднику:
	- **O** ФИО, контактные данные
	- o Привязка к подразделению и организации
	- o Загрузка и удаление фотографии
- Отображение и редактирование детальной информации по учетной записи:
	- o Настройка подчиненности сотрудников, возможность задать перечень лиц, которым подчиняется сотрудник, и перечень лиц, которые подчиняются сотруднику
	- **O** Назначение ролей
	- o Назначение доступа к закупкам: отображение перечня закупок, доступных пользователю, удаление доступа, предоставление полного доступа или доступа только для чтения.
- Поиск пользователя или сотрудника по точному совпадению

Раздел «Роли». Предназначен редактирования ролей. В данном разделе реализованы следующие функциональные возможности:

- Выбор роли для редактирования из выпадающего списка
- Отображение разрешений для выбранной роли в иерархическом виде
- Изменение разрешения для выбранной роли
- Создание новой роли
- Удаление существующей роли
- Ограничение редактирования и удаления системных ролей

Раздел «Мониторинг». Предназначен мониторинга активности использования системы. В данном разделе реализованы следующие функциональные возможности:

- Просмотр текущих подключений к системе с указанием учетной записи пользователя, IPадреса, типа браузера и длительности подключения
- Отображение общего количества подключений
- Отображение журнала действий пользователей, а также возникающих сообщений и ошибок
- Фильтрация сообщений за выбранный диапазон времени
- Фильтрация сообщений по выбранному пользователю
- Просмотр формального отчета по активности и статистике работы пользователя в системе

Раздел «Справочники». Предназначен просмотра и редактирования нормативно-справочной информации. В данном разделе реализованы следующие функциональные возможности:

- Просмотр и редактирование следующих справочников:
	- o Заказчики
	- **o** Подразделения заказчика
	- o Организаторы
	- o Договора с заказчиками
	- o ЭТП
	- o Направления оценки
	- **O** Перечень закупочных комиссий
	- **O** Типы закупочных комиссий
	- **O** Документы закупочных комиссий
	- o Производственный календарь
	- **O** Основания закупок
	- o Коды ОКВЭД
	- o Коды ОКПД
- o Коды ОКЕИ
- Возможность поиска по всем справочникам по частичному совпадению введенного текста

**Раздел «Настройки системы».** Предназначен просмотра и редактирования настроек системы. В данном разделе реализованы следующие функциональные возможности:

- Общие настройки:
	- $\circ$  Название города для подстановки в формируемые документы
	- o Локальный путь к хранилищу файлов
- Mail сервер:
	- o Параметры SMTP-сервера, использующегося для отправки уведомлений по электронной почте
	- o Параметры авторизации на сервере
	- o Отправка тестового письма на указанный адрес
- SMS шлюз:
	- $\circ$  Регистрация учетной записи у SMS провайдера
	- $\circ$  Ввод идентификатора и ключа, полученного у SMS провайдера
	- **O** Наименование отправителя
	- $\circ$  Отправка тестового SMS сообщения на указанный номер
- Системная информация:
	- **O** Вывод значений системных параметров
- Интеграция с ЭТП:
	- $\circ$  Внешний адрес системы
	- o Отпечаток электронной цифровой подписи

# Модуль «Облако»

Модуль «Облако» предназначен для управления облачными аккаунтами при функционировании системы в режиме облака. В данном модуле реализованы следующие функциональные возможности:

- Просмотр облачных аккаунтов в табличном виде
- Отображение информации по активности пользователей облачного аккаунта
- Удаление облачного аккаунта

# Прочие возможности

**Уведомления**. В системе реализованы следующие функциональные возможности:

- Уведомления пользователей посредством информирования в системе, с помощью SMS сообщений и электронной почты
- Просмотр пользователем уведомлений, на которые он подписан
	- Автоматическое формирование уведомлений по важным событиям системы:
		- **O** Создание закупки
		- **O** Включение пользователя в состав экспертной группы
		- o Начало экспертиз
		- **O** Включение пользователя в состав закупочной комиссии
		- o Напоминание о плановом или фактическом событии по закупке

**Права доступа**. В системе реализована безопасность на основе ролей пользователей. Каждому пользователь может быть назначено несколько ролей. Каждая роль содержит выбранные разрешения. При назначении пользователю несколько ролей разрешение на действие будет в случае, если хотя бы одна роль такое действие разрешает.

Поиск. В системе реализована возможность глобального поиска по всем данным. Найденные данные отображаются в соответствии с областью, где они найдены: закупки - в виде перечня закупок, пользователи - в виде таблицы пользователей, участники закупок - в виде таблицы участников закупок с выводом сопутствующей информации.

#### Профиль пользователя

Каждый пользователь может самостоятельно изменять данные по своему профилю. Указать ФИО, должность, дату рождения, контактные данные. А также загрузить или удалить свою фотографию. Пользователь может изменить свой пароль. А также выполнить выход из системы.